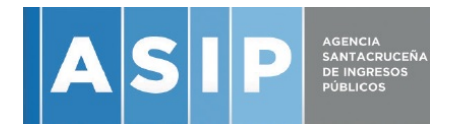

# Instructivo

## Generación de DDJJ Ley 3509 –

Se deberá descargar el archivo "Sinceramiento Provincial" que se encuentra disponible en la página web de la ASIP: www.asip.gob.ar

El mismo deberá ser completado por los contribuyentes en los campos que le correspondan a su situación fiscal.

Cuadro 1: Correspondiente a contribuyente de Convenio Multilateral

Cuadro 2: Correspondiente a Contribuyente Local

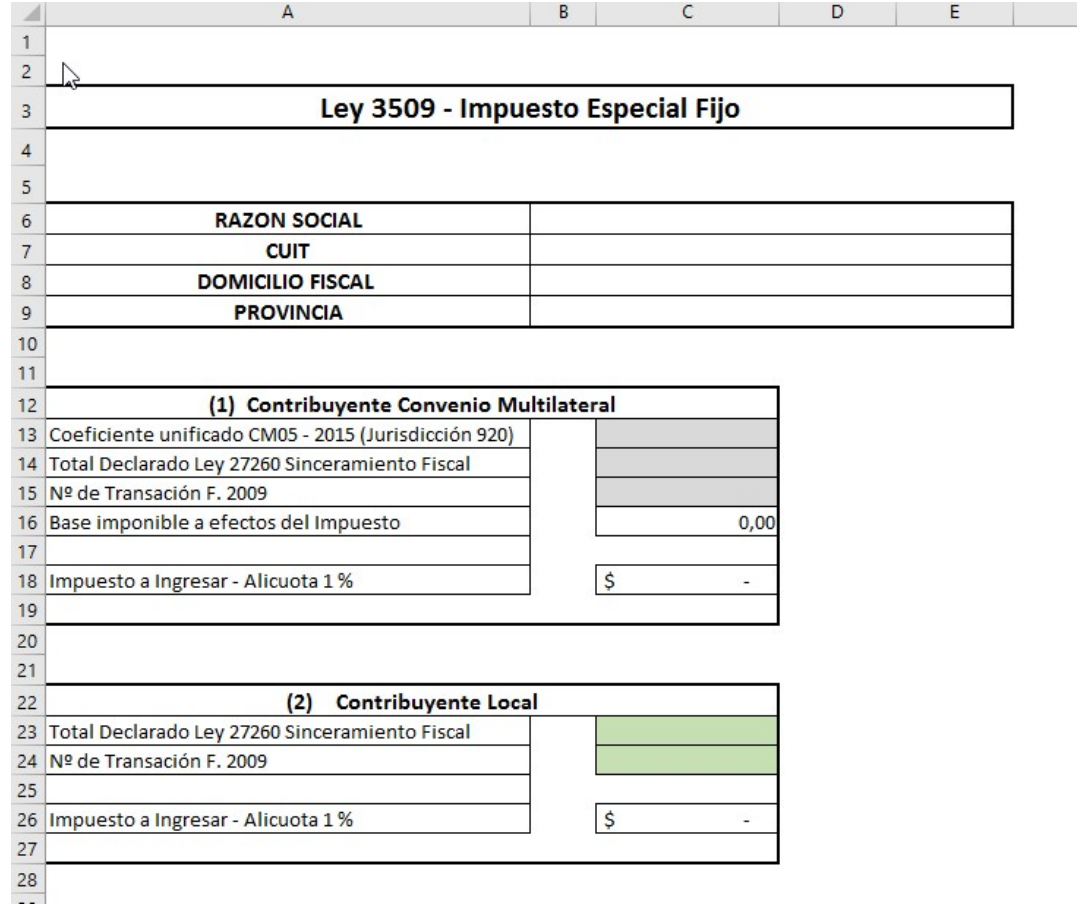

A los efectos del cálculo del impuesto se deberán completar los datos requeridos en los cuadros.

Se requiere la carga del número de transacción de la presentación ante la AFIP del F2009 en el campo correspondiente.

Una vez completado los datos, deberán imprimirse 2 juegos para su posterior presentación, junto con la constancia de pago y copia del F2009 ante la ASIP.

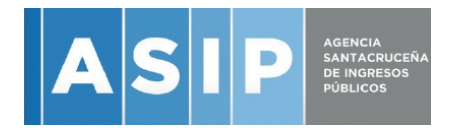

## Pago DDJJ Ley 3509 -

La Declaración Jurada presentada deberá ser cancelada mediante VEP (volante de pago electrónico) generado a través del Servicio "Presentación de DDJJ y Pagos" de la pagina de AFIP

https://auth.afip.gob.ar/contribuyente\_/login.xhtml

Una vez ingresado al servicio, se deberá optar por "Pagos"

"Nuevo VEP"

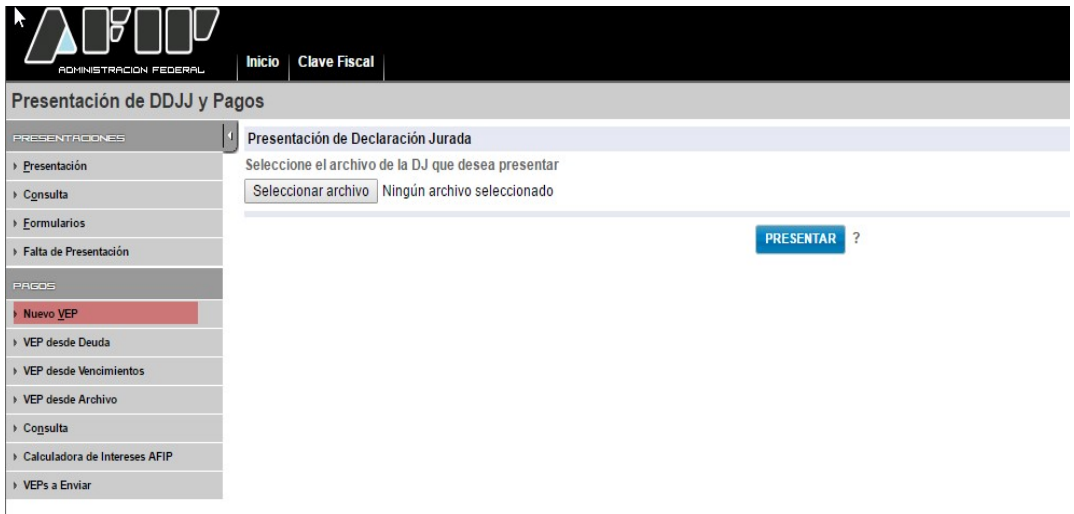

Una vez elegida la opción se deberá elegir "ASIP" – "Tipos de Pago: Santa Cruz Sinceramiento"

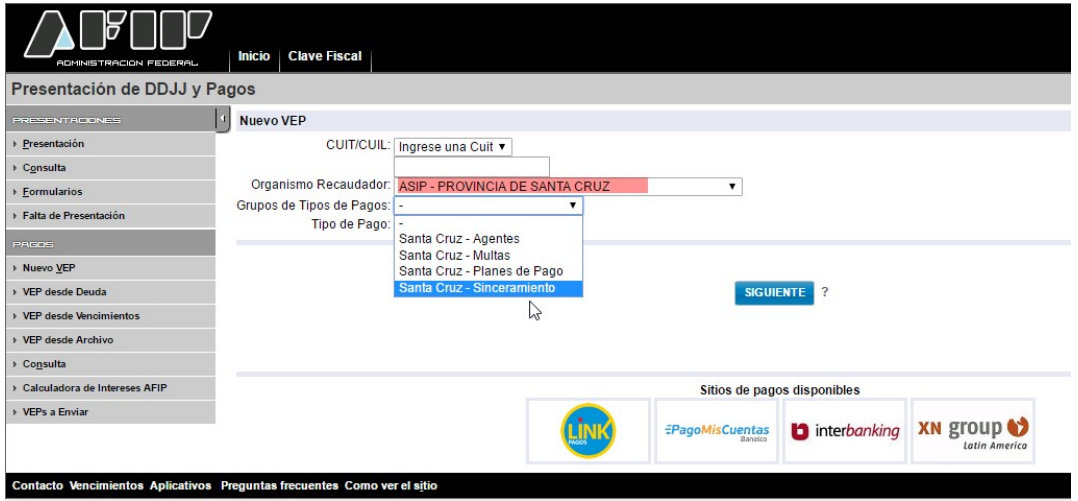

Se podrá cargar una CUIT distinta del Emisor del VEP en caso que desee cancelarse mediante la cuenta de un tercero.

El siguiente paso es la carga de:

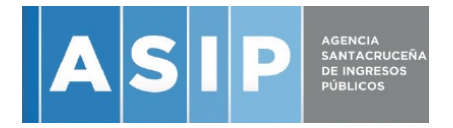

1 – Carga de Base Imponible: Sera el importe cargado en el campo Base Imponible Sujeta ia impuesto en la DDJJ generada.

2- Carga de Nro de Transacción F2009: Es el Numero de transacción que figura en el acuse de recibo del F2009 presentado en AFIP.

3-Fecha de Pago

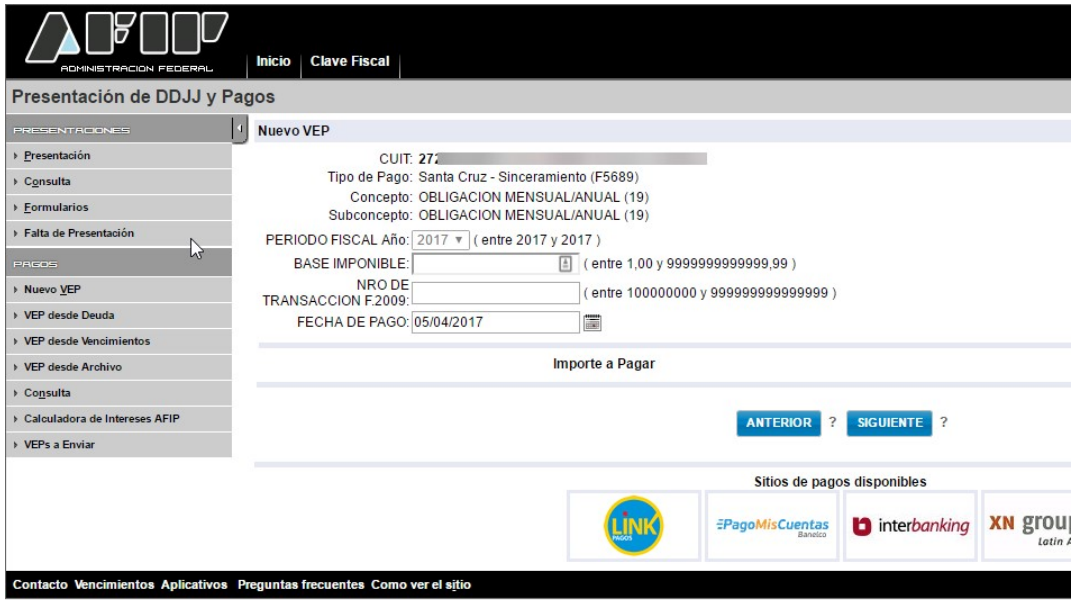

Terminada la carga de estos datos pasamos a las siguientes pantallas.

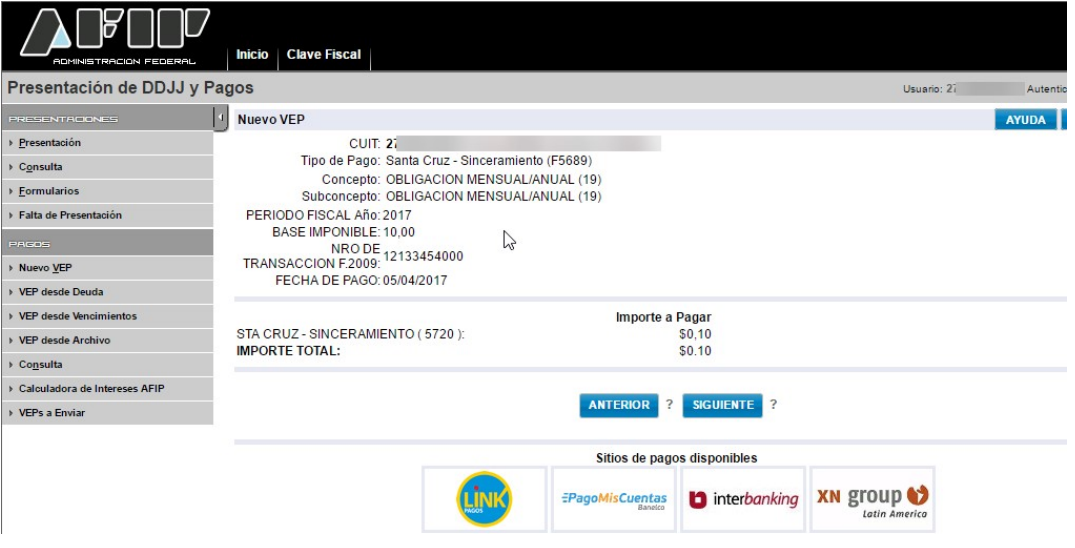

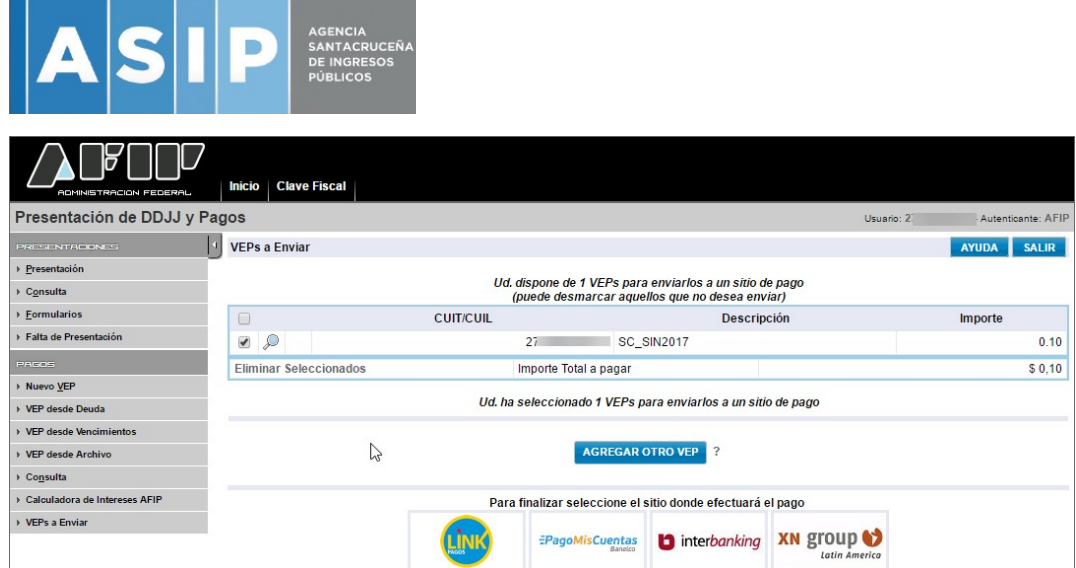

Y ya tenemos el VEP listo para ser enviado. Se deberá elegir a que red bancaria deberá ser enviado para poder ser cancelado.

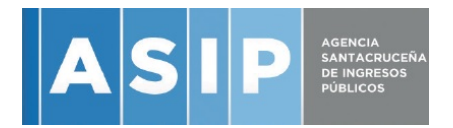

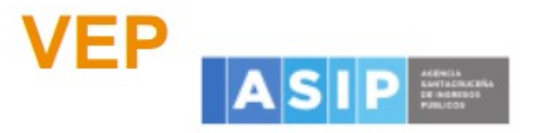

### Volante Electrónico de Pago

### Atención: este VEP esta pendiente de pago y expira hoy

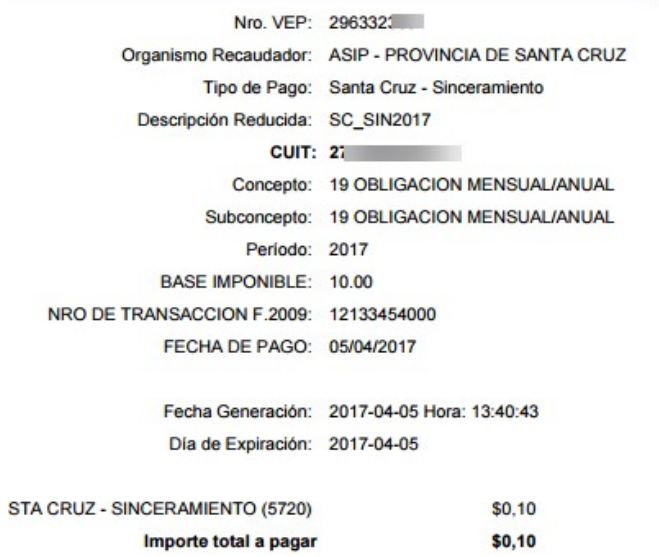

 $\mathbb{Z}$ 

Para consultar lugares de pago ingrese a:

http

Código de barras para pagar en entidades habilitadas

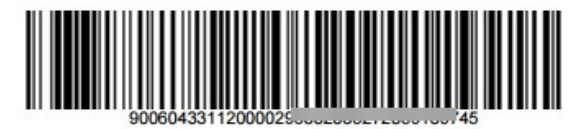